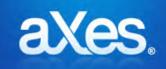

**Documentation Library** 

# aXes Version 3.1.1 What's New

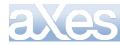

# What's new in aXes Version 3.1.1

| Enhancements | New features, new eXtensions, updated developer tools, browser support and utilities. |
|--------------|---------------------------------------------------------------------------------------|
| Hotfixes     | All consolidated hotfixes since the general availability of aXes version 3.1.0        |
| IBM Server   | Requires IBM V5R4M0 or higher.                                                        |
| Licensing    | There are no license upgrade requirements for aXes 3.1.1                              |

# **Enhancements**

# **New Features**

New Features

Application wide jQuery Themes.

jQuery themes enable users and developers to create a theme for their application. A theme is a combination of styles applied to different elements making the look and feel of the application consistent.

We have redesigned the way aXes looks on the client level to enable application wide jQuery themes. There is now an option to activate jQuery themes on the application for your existing projects. This option is automatically turned on for new projects.

When the jQuery option is activated, the application will use jQuery extensions where possible, without any changes necessary. If another jQuery theme is required for a particular screen, it is possible to apply the jQuery themes extensions which will take precedence over the selected application wide jQuery theme. In any case, individual CSS items take the highest priority and can be applied on any themes.

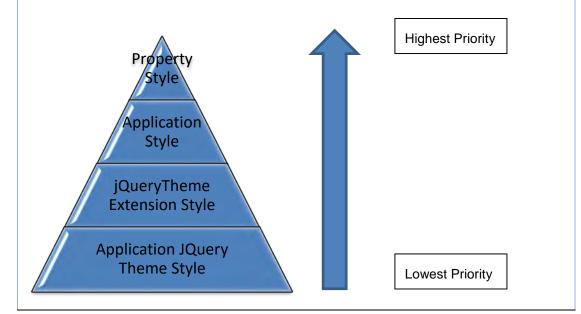

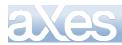

•

By default, there won't be any change to existing applications, and if not activated for jQuery, existing projects will continue to use the basic extensions.

You can also dynamically change the jQuery theme by calling the SETAXESJQUERYTHEME() api.

The following extensions can adopt a jQuery theme:

- Checkbox Date Button **Default Visualization** Dropdown ○ Male ○Female **Group Box** •  $\square$ HyperLink Without jQuery US Label Message Handler Mobile Camera **Mobile Email** Mobile SMS ۲ Multitype Input Box • Push Button **Quick Pick Menu** Button **Radio Button** Male Screen Data Viewer Simple Box Female Simple Line ۲ With jQuery US Simple Stripe •
- Spin Edit •
- Subfile Scroller
- jQuery Keypad

### Single Sign On (SSO)

Single Sign On (SSO) is a user authentication process which permits a user to enter one name and password in order to access multiple applications. SSO has now been implemented in aXes to work with Kerberos authentication servers KDC and the Enterprise Entity Mapping (EIM) of IBMi.

The Spool File Manager and Data Explorer have also been updated to make the SSO authentication process available to users. Users who want to use the SSO feature in aXes must have EIM already setup and working on their IBMi system.

Content © LANSA Group All RightsonsectorJS

Page 3 of 10

ConnectorJS is a JavaScript library containing APIs developers can call to use resources provided by IBM i servers, including commands, data areas, emails, files and folders, programs, and program data queues. The product brings IBM i APIs to JavaScript in a Wob application

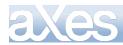

#### **New Features**

#### ConnectorJS

ConnectorJS is a JavaScript library containing APIs developers can call to use resources provided by IBM i servers from JavaScript in a browser. The JavaScript APIs interface with ConnectorJS Server installed on a server. Resources include programs, commands, files, folders, email, program data queues, messaging software using the Java Message Service (JMS) API, and WebSocket connections. ConnectorJS and ConnectorJS Server are included in aXes.

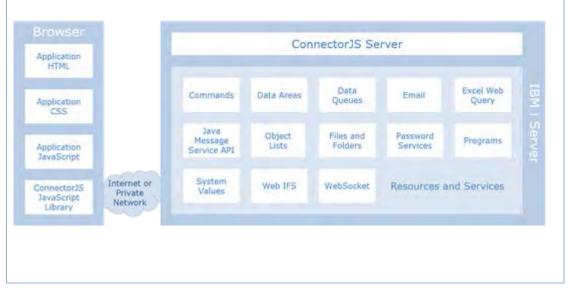

# **New eXtensions**

#### New Mobile eXtensions

The suite of mobile extensions has been designed to work with aXes Mobile and make the integration with mobile devices easier to implement for developers.

#### MobileCamera

The mobile Camera eXtension integrates with the camera of the mobile device allowing the developer to set a wide range of features such as:

- Take Photos,
- Take Videos,
- Enable annotation,
- Allow editing of the picture,
- Save the picture to the Photo Gallery,
- Save the image on the server.

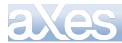

#### New Mobile eXtensions

The suite of mobile extensions has been designed to work with aXes Mobile and make the integration with mobile devices easier to implement for developers.

#### **MobileSMS**

The mobile SMS extension integrates with the phone capability of the mobile device. On an Apple tablet it can send iMessages. It is unavailable on other tablets.

The features available are:

- Set the message text to be included in the message
- Define the recipient of the message.

Both of these features can be programmatically set.

#### MobileSendEmail

The mobile Send Email extension allows the user to send emails through the email application installed on their mobile device. The following properties can be set:

- The Recipient, CC, BCC
- The subject and text of the Email.

#### New common eXtensions

New common extensions are available for desktop and mobile, and only for TS2.

#### Autocomplete

This extension provides the user with the ability to add auto- complete functionality to an input field or an edit box. This is a non-visual extension and needs to be used in conjunction with a visual extension.

The auto-complete extension works with the following data types:

- Fixed values
- XML file
- Static table
- Dynamic tables

Additional features include:

- The ability to delay (in seconds) the display of the suggestions list,
- The minimum number of characters required to show the suggestions list.

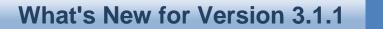

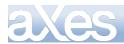

#### New common eXtensions.

New common extensions are available for desktop and mobile, and only for TS2.

#### Scrollable Subfile Table

This extension allows multiple pages of subfile data to be displayed in a dynamic grid where the user can scroll up and down. Originally, only one page of subfile records could be viewed on the screen and this limits the user's viewing of subfile records per page, without having a complete view of the whole subfile.

When the Page Up and Page Down key is pressed, the subfile data is aggregated in the grid allowing the user to view all the contents at once.

The user can decide how many pages are initially loaded in the grid or if the data should be loaded from the first page of the subfile.

#### Tabs

This extension enables the inclusion of tabs in any screen. Tabs can be useful to categorise and separate information, increase the screen real estate and therefore include more information and controls. This can also help with designing modern screens since this extension uses jQuery.

Some of the features include:

- Addition, removal of tab sheets,
- Sorting and reorganisation of tabs,
- Orientation of the tabs (vertical or horizontal).

Extensions can be added to each individual tabs by drag and drop on to the tab area.

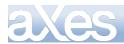

# **Developer tools**

#### Developer Tools Enhancements

#### TS2 development tool modernization

The TS2 development tool released with the previous version, generated mixed feedback from our customers. We have therefore concentrated our efforts on bringing the following improvements and efficiencies.

- A new toolbar has been added at the top of the design screen in order to provide rapid access to common features,
- A new "eXtensions Toolbox" has been implemented on the eXtensions panel. The toolbox will enable developers to drag and drop extensions directly onto the design area. Each extensions in the toolbox has a help button to provide fast access to documentation,
- Drag-and-select has been implemented to help with selecting multiple elements on the design screen,
- Subfile customisation has been enhanced to include customisation of styling features applied automatically to the whole column,
- The removal of the default customization when adding a visual extension,
- Stick to grid when moving controls (10px by 10px),
- The removal of extensions using the delete key.

## **Browser support**

**Browser Enhancements** 

aXes-TS2 now supports Microsoft Edge.

aXes-TS and aXes-TS2 have ended support for Internet Explorer 8 and 9.

# **Compatibility Consideration**

VLF-WIN RAMP

8 of 10

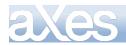

## VLF-WIN RAMP

The aXes 3.11 upgrade may impact VLF-WIN RAMP applications that use the aXes-TS2 engine.

Please note that this change only potentially impacts VLF-WIN applications using RAMP powered by the aXes-TS2 engine. No other RAMP usage contexts are impacted. The change is that the HTML page initially loaded for RAMP-aXes TS2 sessions now uses special tag <meta http-equiv="X-UA-Compatible" content="IE=Edge" />

The X-UA-Compatible tag alters the web browser version that the Microsoft active-X browser control imbedded in VLF-WIN RAMP applications uses. The IE-Edge setting indicates that the latest IE browser version installed on the PC should be used to render web pages and execute JavaScript. The potential impact of this change is that your custom RAMP scripting may not be compatible with an end users installed IE browser version, so some testing is advised.

If you are developing or testing custom JavaScript or HTML, you should be aware that:

The Microsoft Active-X browser control is not strictly the same as IE. It is a hybrid version of IE referred to as Trident or MSHTML. Trident is used in many thousands of Windows applications. See https://en.wikipedia.org/wiki/Trident\_(layout\_engine)

The DOM browser agent string and some JavaScript used for browser version identification may not correctly identify the version of IE that the Trident browser is executing.

For example, it may tell you IE7, but it is actually executing in IE11 mode.

# **Consolidated Hotfixes**

Since aXes version 3.1.0 a number of new features and corrections have been issued as hotfixes. These hotfixes have been consolidated into aXes version 3.1.1.

| ccs     | Description                                                                                                    |
|---------|----------------------------------------------------------------------------------------------------|
| 0144793 | Fixed an issue for TS when entering a minus sign from the keypad does not show a - character but moves to the next field.                                                                                                    |
| 0145440 | Fixed an issue where Copy/paste was not working in Chrome.<br>Fixed Copy as text and copy as table.                                                                                                    |
| 0150922 | The enabled property has been enhanced to reflect individual extensions requirements. Since some extensions cannot be disabled the enabled property has been removed from the basic set of properties to the extensions specific properties. |
| 0152821 | An issue has been fixed where reverting to default a customised field would remove the background grid from the design area.                                                                                                    |
| 0152838 | Fixed an issue causing an errors to be displayed after login in aXes Spool<br>File Manager and Data Explorer.                                                                                                    |

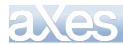

| ccs     | Description                                                                                                    |
|---------|----------------------------------------------------------------------------------------------------|
| 0153065 | The ability to move fields around the design area has been enhanced to make the move stick to the grid 10px at a time. It is therefore easier to align controls.  |
| 0153077 | The screen deletion logic has been enhanced to add a confirmation message when deleting a screen definition.                                                      |
| 0153218 | An issue has been fixed where a message in double byte would be<br>truncated to fit on the screen message bar.                                                    |
| 0153292 | An issue has been fixed where a S Field would automatically activate the IME.                                                                                     |
| 0153357 | An issue has been fixed where function key buttons would overlap each other in TS2.                                                                               |
| 0153400 | The drop down list display has been enhanced by to allow correct positioning by using jQuery.                                                                     |
| 0153457 | An issue has been fixed where Auto-GUI did not convert all menu items to hyperlink when WINDOW keyword was used.                                                  |
| 0153573 | The customization of screens has been enhanced to automatically delete<br>the Default Visualization extension when a new visual extension is added to<br>a field. |
| 0153591 | An issue has been fixed where adding a user field on a popup would cause<br>the underlying extension to be changed.                                               |
| 0153685 | The TS2 development environment has been enhanced to provide the user with a drag and select tool like in TS.                                                     |
| 0153866 | Two issues have been fixed where the jQuery Keypad would cover the input field when visible and where clearing the keypad did not succeed.                        |
| 0153917 | An issue has been fixed where the Auto-GUI would not recognise function keys properly in a subfile.                                                               |
| 0154127 | Fixed an issue where signing on with the same device name would cause an invalid XML alert.                                                                       |
| 0154145 | An issue has been fixed where the DatePicker would return incorrect values when using "minimumDate" and "maximumDate" properties.                                 |
| 0154206 | An enhancement has been implemented where negative values can now be set in the tab Index property of extensions.                                                 |
| 0154226 | The ability to delete the selected element/field by keyboard is available.                                                                                        |
| 0154237 | Fixed an issue where moving items in a subfile column would not be saved.                                                                                         |
| 0154253 | An issue was fixed which would prevent a user cancelling a save operation in TS2 development environment.                                                         |
| 0154254 | Fixed an issue which was preventing the user customizing the "+" sign in a subfile screen.                                                                        |

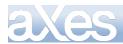

| ccs     | Description                                                                                                    |
|---------|----------------------------------------------------------------------------------------------------|
| 0154268 | Fixed an issue in TS2 development where the timer did not stop ticking in design mode.                                                                                                    |
| 0154269 | An issue was fixed where the customisation applied to the second row onwards was not being saved.                                                                                                    |
| 0154321 | An issue was fixed where fields were not aligned properly in a subfile.                                                                                                    |
| 0154352 | An enhancement has been implemented to enhance extensions to be jQuery themeable.                                                                                                    |
| 0154391 | The Google Chart extension has been upgraded to use the latest supported API from Google. On TS, only the classic charts will be available. On TS2, classic and modern charts will be available. Please note, it is possible that users will have to change their implementation of existing Google Charts to consume services from the supported API. |
| 0154429 | An issue has been fixed where the onblur event of an input extension will be raised and ask the user to verify login.                                                                                                    |
| 0154481 | An issue has been fixed where a customized field would lose the tabbing sequence and prevent further tabbing.                                                                                                    |
| 0154488 | An issue was fixed where a user could not clear the value of a field in a subfile.                                                                                                    |
| 0154555 | An issue was fixed where the input box extension would not set its value to the underlying field after pressing the Enter key.                                                                                                    |
| 0154592 | An issue was fixed where the popup customisation could not be saved due to multiple Field IDs                                                                                                    |
| 0154608 | Fixed problem with the alignment of the function key buttons in Auto-GUI.                                                                                                    |
| 0154852 | Fixed several issues with popup windows when "LimitedCursorSupport" is enabled.                                                                                                    |
| 0155045 | Fixed issues with input boxes not properly updating their value.                                                                                                    |
| 0155069 | An issue was fixed where a character would be missing from the input field when the same value is copied again in the field.                                                                                                    |
| 0155131 | Fixed an issued which caused the jQuery Keypad not being displayed.                                                                                                    |

# **Supported Platforms**

The Supported Platforms section of the aXes Website (<u>http://www.axeslive.com/support</u>) includes details about the IBM i servers, operating system versions and browsers you can use with aXes.